## Opnið Innu [\(www.inna.is\)](http://www.inna.is/)

Veljið ,,Skrá forföll"

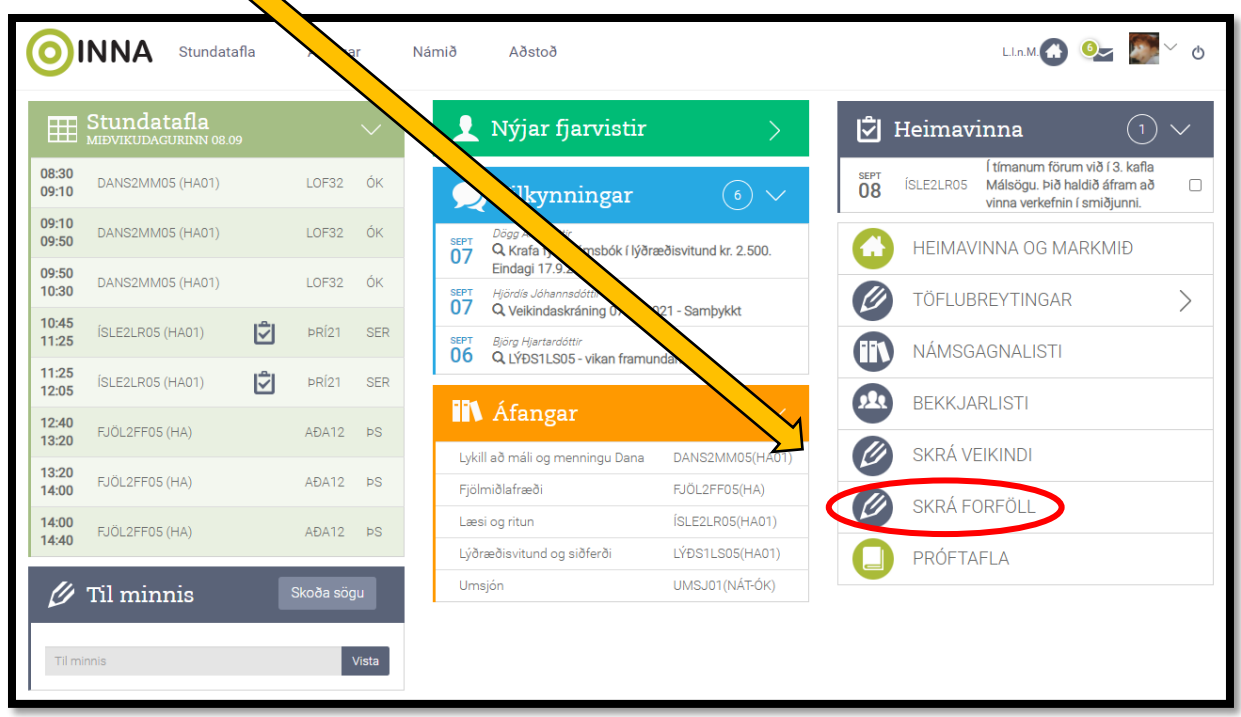

Þá opnast þessi gluggi

 $\triangle$ 

Athugið að einungis er hægt að óska eftir leyfi í 1-3 kennslustundir í gegnum Innu og að almennt er ekki veitt leyfi í morgunstokki (8:30 – 10:30). Ef óska á eftir lengra leyfi þarf að senda slíka beiðni í tölvupósti til kennslustjóra, [leifuriv@msund.is](mailto:leifuriv@msund.is)

Til að óska eftir leyfi er merkt við viðeigandi dagsetningu og hakað í þá/þær kennslustundir sem við á. Loks er smellt á ,,Skrá"

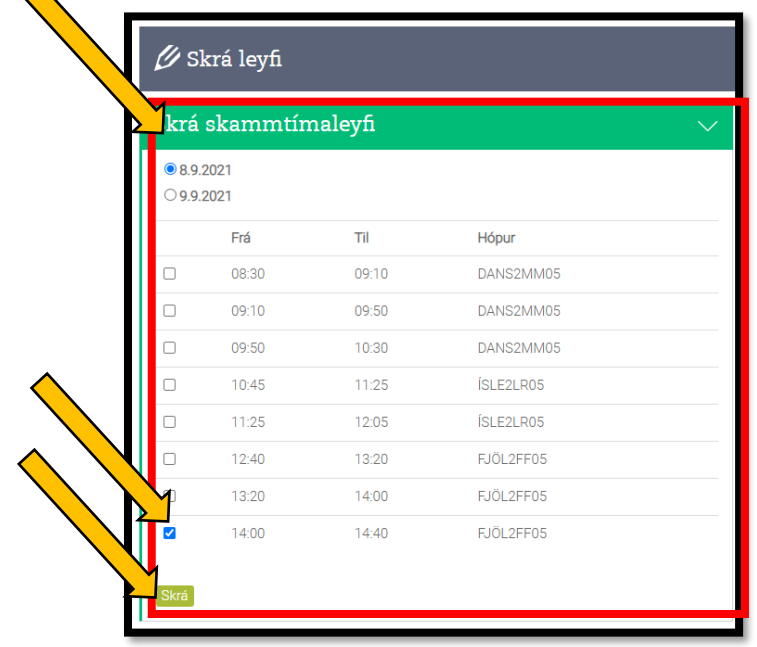

Þá opnast þessi <u>gluggi</u>.

Athugið að nauðsynlegt er að **skrá ástæðu fjarveru**. Leyfisbeiðni sem send er inn án skráðrar ástæðu er skilyrðislaust hafnað.

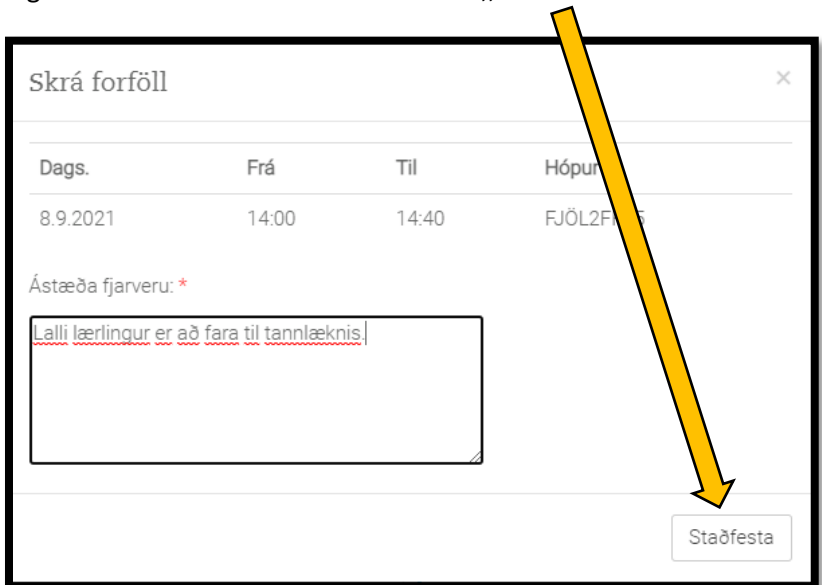

Þegar búið er að skrá ástæðu er smellt á ,,staðfesta"

Þá opnast þessi sem staðfestir að leyfisbeiðnin hafi verið skrá og verði afgreidd af skrifstofu MS.

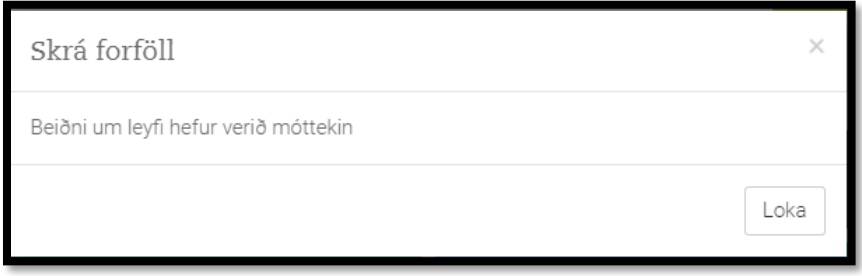

Loks er mikilvægt að hafa í huga að leyfisbeiðnir þurfa að berast skólanum með góðum fyrirvara.